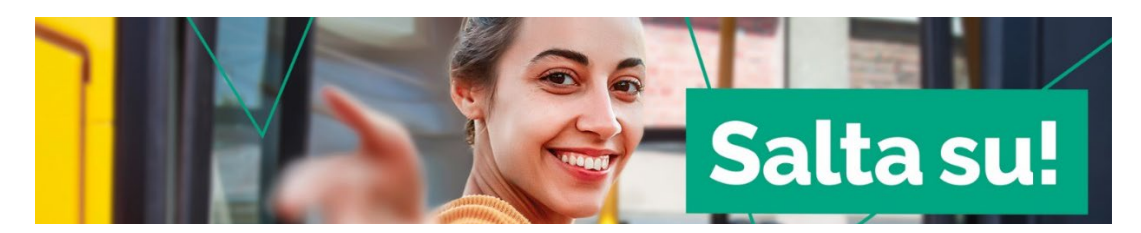

### **Mancata ricezione della tessera o dell'abbonamento digitale su app Roger: come impostare una richiesta di assistenza**

## Collegati alla piattaforma

#### <https://solweb.tper.it/web/communications/salta-su.aspx>

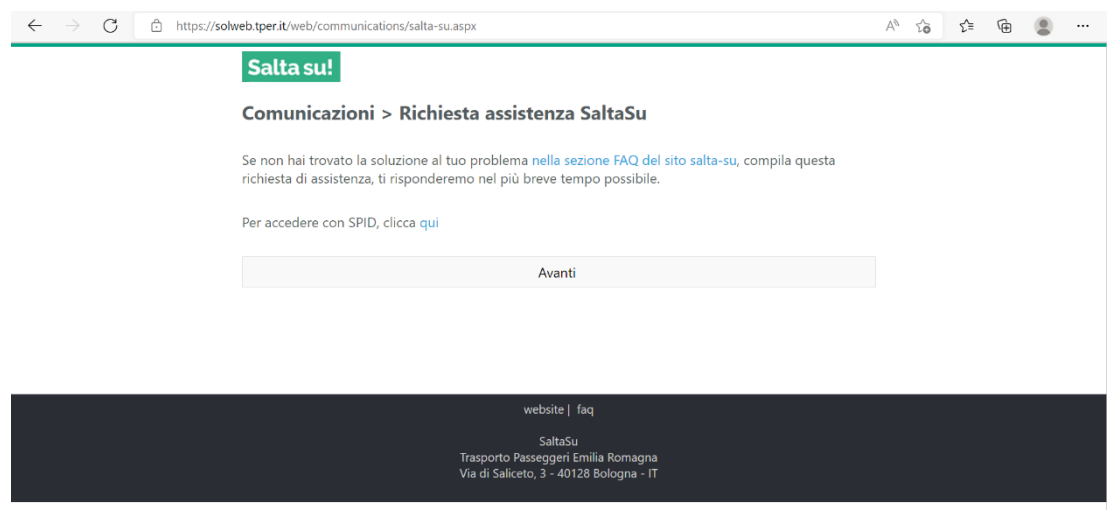

Dopo aver compilato i dati anagrafici, seleziona la categoria comunicazione "Richiesta e ricezione abbonamento"

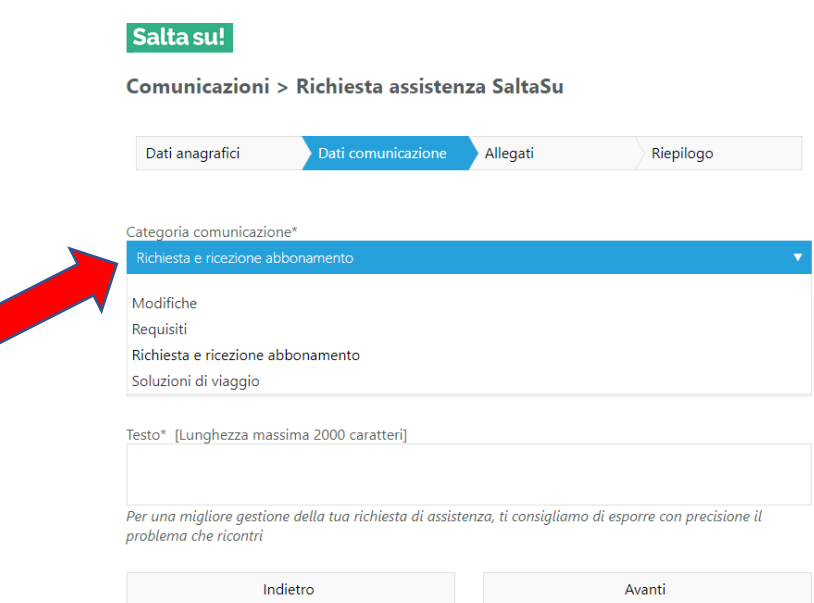

Se richiedi assistenza per la tessera, seleziona "Abbonamento su tessera Mi Muovo"

÷.

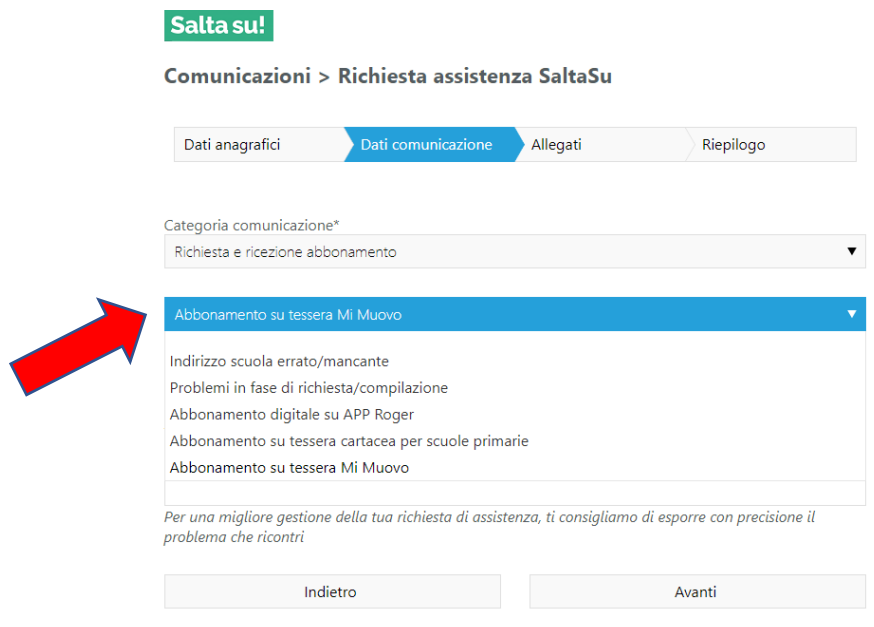

Non dimenticare di scegliere l'azienda di trasporto

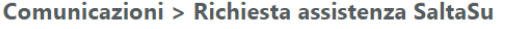

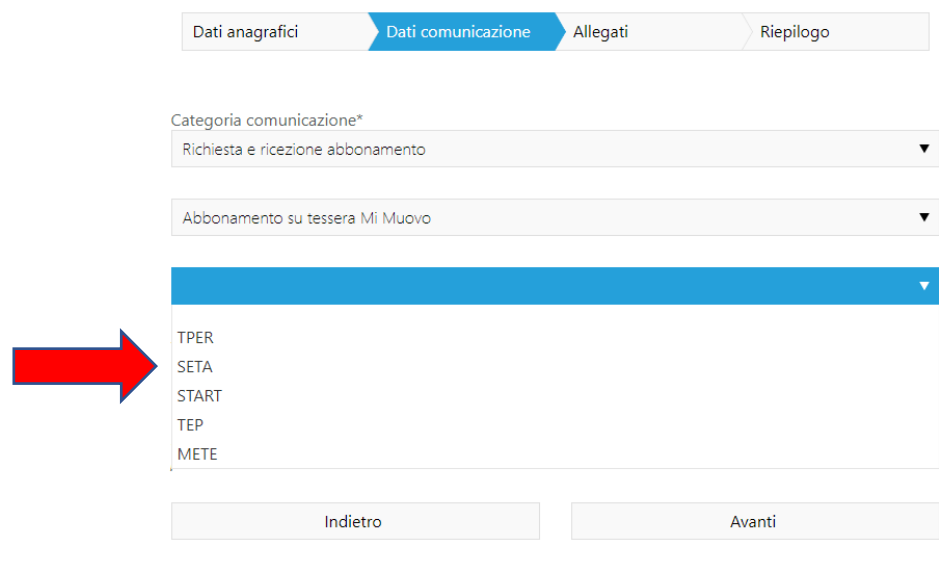

# Se richiedi assistenza per la app Roger, seleziona "Abbonamento digitale su App Roger"

## Salta su!

Comunicazioni > Richiesta assistenza SaltaSu

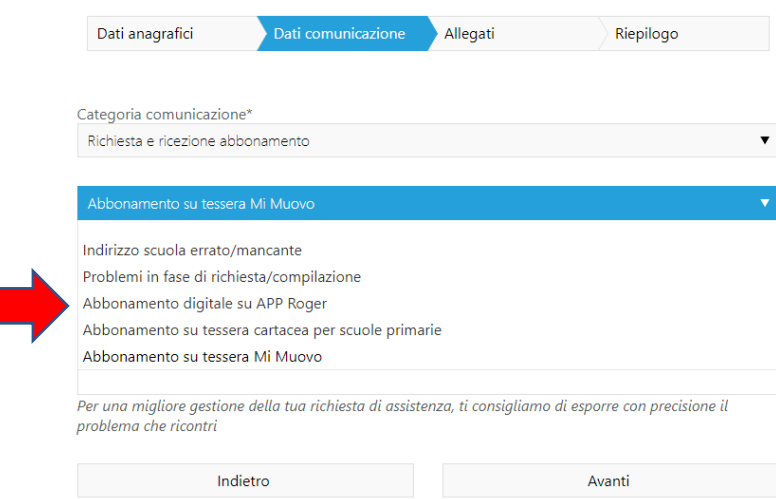